# ANDROID APPS DEVELOPMENT FOR MOBILE GAME

Lecture 7: Data Storage and Web Services

### Peter Lo

### **Overview**

□ Android provides several options for you to save persistent application data.

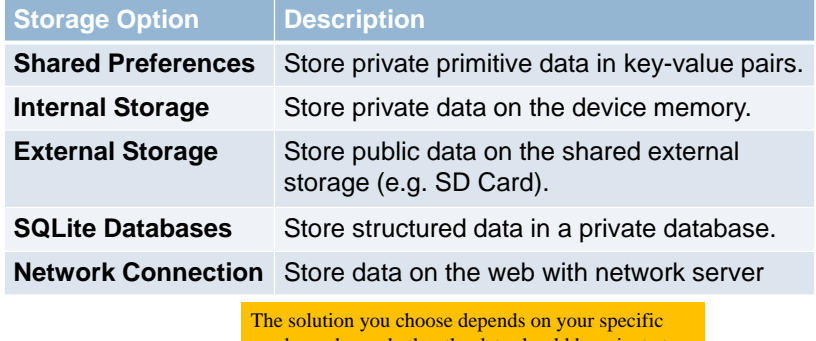

4T026-1-A @ Peter Lo 2015

#### needs, such as whether the data should be private to your application or accessible to other applications and how much space your data requires

### **Android Folder Structure**

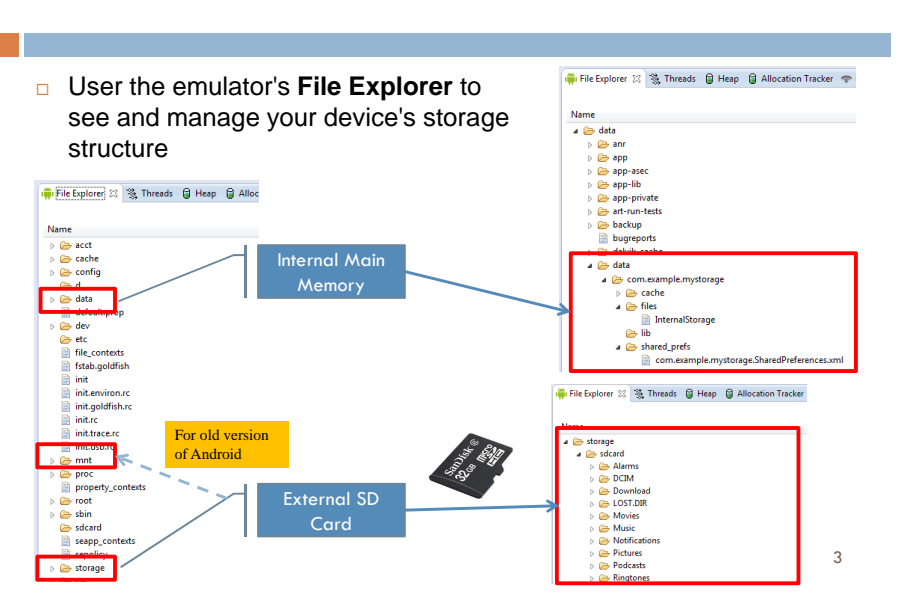

### **Android File Structure**

- □ Android allows to persists application data via the file system.
- □ For each application the Android system creates a data/data/[application package] directory.
- □ On Android, all internal application data objects (including files) are private to that application.

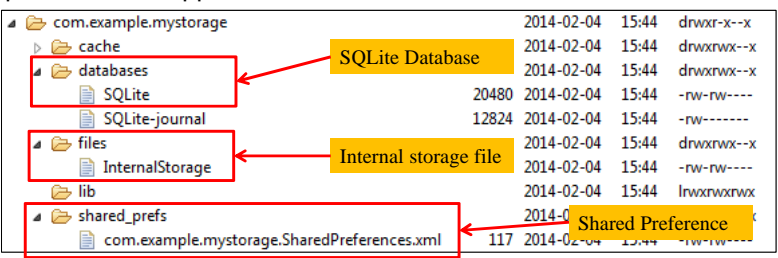

2

### **Shared Preferences**

- □ Is an Android lightweight mechanism to store and retrieve <Key-Value> pairs of primitive data types.
- $\Box$  If you have a relatively small collection of key-values that you'd like to save, you should use the Shared Preferences.
- □ It is typically used to keep state information and shared data among several activities of an application.
- $\Box$  In each entry of the form <key-value> the key is a string and the value must be a primitive data type.

Shared preferences are not strictly for saving "user preferences" such as what ringtone a user has chosen.

4T026-1-A @ Peter Lo 2015

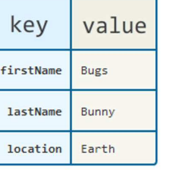

7

### **Get a Handle to a SharedPreferences**

- $\Box$  There are two methods to access the preference:
	- **□** getPreferences()
		- Use this from an Activity if you need to use only **one** shared preference file for the activity. SharedPreferences sharedPref = getActivity().getPreferences(Context.MODE PRIVATE);
	- **□** getSharedPreferences()
		- **Use this if you need multiple shared preference files identified** by name, which you specify with the first parameter.

Context context =  $\text{getActivity}()$ : SharedPreferences sharedPref = context.getSharedPreferences getString(R.string.preference file key), Context.MODE PRIVATE);

4T026-1-A @ Peter Lo 2015

When naming your shared preference files, you should use a name that's uniquely identifiable to your app, such as "com.example.myapp.PREFERENCE\_FILE\_KEY"

### **Using Preferences API calls**

 $\Box$  All of the get preference methods return a preference object whose contents can be manipulated by an editor that allows put and get commands to place data in and out of the preference container.

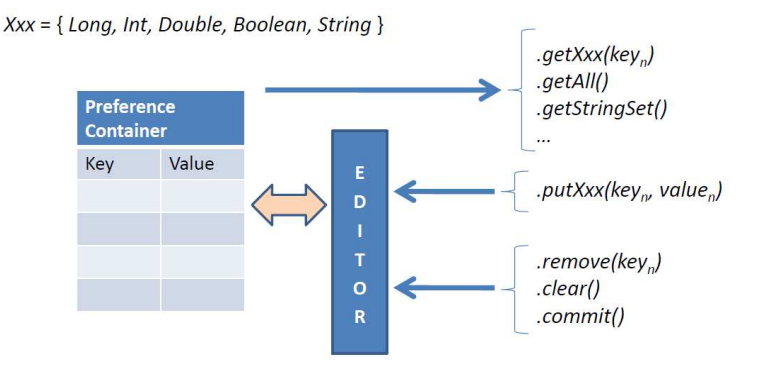

### **Read from Shared Preferences**

□ To retrieve values from a shared preferences file, call methods such as *getInt()* and *getString()*, providing the key for the value you want, and optionally a default value to return if the key isn't present.

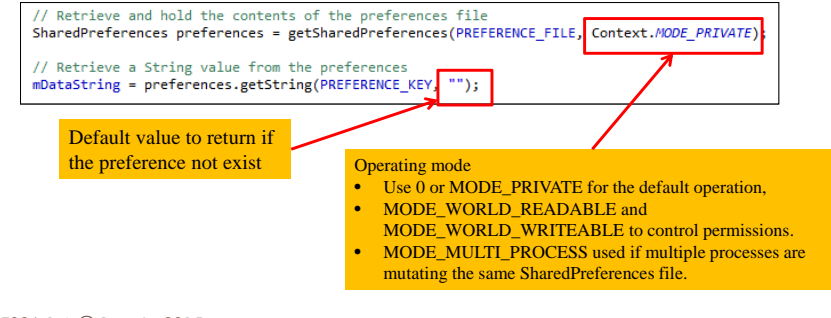

6

### **Write to Shared Preferences**

- $\Box$  To write to a shared preferences file, create a SharedPreferences.Editor by calling edit() on your Shared Preferences.
- □ Pass the keys and values you want to write with methods such as *putInt()* and *putString()*.
- $\Box$  Call commit() to save the changes.

SharedPreferences preferences = getSharedPreferences(PREFERENCE FILE, Context.MODE PRIVATE); // Create a new Editor for these preferences SharedPreferences.Editor editor =  $preferences.edu()$ ;

// Set a String value in the preferences editor editor.putString(PREFERENCE KEY, mDataString);

// Commit your preferences changes  $editor.commit()$ ;

4T026-1-A @ Peter Lo 2015

### **Android File Storage**

#### **Internal Storage**

- □ Always available.
- **Files saved here are accessible** by only your app by default.
- **D** When the user uninstalls your app, the system removes all your app's files from internal storage.

Internal storage is best when you want to be sure that neither the user nor other apps can access your files.

4T026-1-A @ Peter Lo 2015

 $\circ$ 

#### **External Storage**

- □ Not always available (e.g. USB storage)
- □ Files saved here may be read outside of your control.
- □ When the user uninstalls your app, the system removes your app's files from here only if you save them in the directory from getExternalFilesDir().

External storage is the best place for files that don't require access restrictions and for files that you want to share with other apps or allow the user to access with a computer.

 $5 \overline{)}$  10

### **Write a File to Internal Storage**

- $\Box$  To create and write a private file to the internal storage:
	- **□** Call *openFileOutput()* with the name of the file and the operating mode. This returns a FileOutputStream.
	- $\blacksquare$  Write to the file with  $\textit{write}()$ .
	- Close the stream with *close()*.

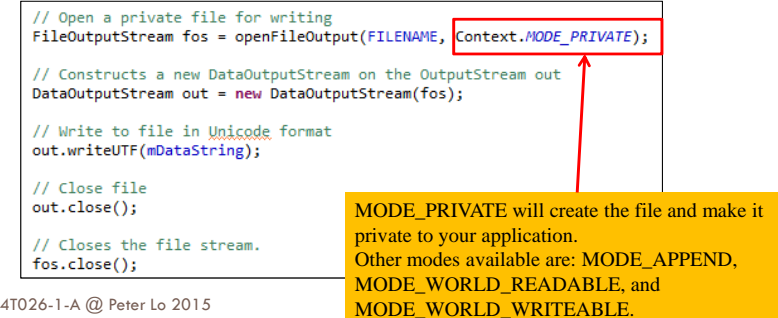

### **Read a File from Internal Storage**

- □ To read a file from internal storage:
	- **Q** Call *openFileInput()* and pass it the name of the file to read. This returns a FileInputStream.
	- $\Box$  Read bytes from the file with  $\mathit{read}()$  or  $\mathit{readUTF()}$ .
	- Close the stream with *close()*.

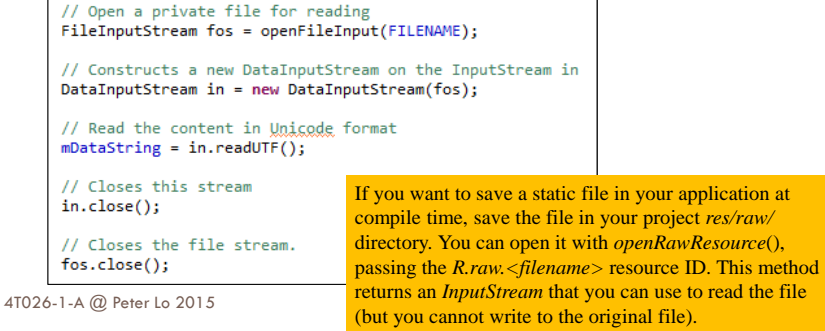

### **Checking Media Availability**

#### $\Box$  Before you do any work with the external storage, you should always check whether the media is available.

□ The media might be mounted to a computer, missing, read-only, or in some other state.

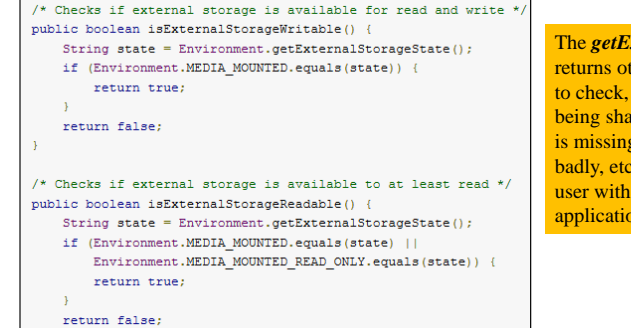

The *getExternalStorageState()* method returns other states that you might want to check, such as whether the media is being shared (connected to a computer), is missing entirely, has been removed badly, etc. You can use these to notify the user with more information when your application needs to access the media.

13

### **Files Categories of External Storage**

#### **Public Directory**

- □ Files that should be freely available to other apps and to the user.
- **D** When the user uninstalls your app, these files should remain available to the user.
- □ E.g. photos captured by your app or other downloaded files.

#### **Private Directory**

- □ Files that rightfully belong to your app and should be deleted when the user uninstalls your app.
- □ Although these files are technically accessible by the user and other apps because they are on the external storage, they are files that realistically don't provide value to the user outside your app.
- □ When the user uninstalls your app, the system deletes all files in your app's external private directory.

4T026-1-A @ Peter Lo 2015

#### □ E.g. additional resources downloaded  $5$  by your app or temporary media files.

## **Creating Files in Public Directory**

- □ If you want to save public files on the external storage, use the getExternalStoragePublicDirectory() method to get a File representing the appropriate directory on the external storage.
- □ The method takes an argument specifying the type of file you want to save so that they can be logically organized with other public files, such as DIRECTORY\_MUSIC or DIRECTORY\_PICTURES.

```
public File getAlbumStorageDir(String albumName) {
// Get the directory for the user's public pictures directory.
File file = new File(Environment.getExternalStoragePublicDirectory)
         Environment.DIRECTORY PICTURES), albumName);
if (!file.mkdirs()) {
     Log.e(LOG TAG, "Directory not created");
\rightarrowreturn file;
```
### **Permission for Access SD Card**

- □ When you deal with external files you need to request permission to read and write on the SD card.
- □ The following clauses need to add to the AndroidManifest.xml

### <uses-permission android:name="android.permission.READ EXTERNAL STORAGE"/> <uses-permission android:name="android.permission.WRITE EXTERNAL STORAGE"/>

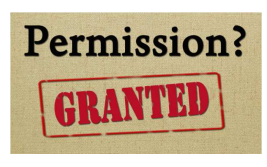

### **Creating Files in Private Directory**

- $\Box$  If you want to save files that are private to your app, you can acquire the appropriate directory by calling getExternalFilesDir() and passing it a name indicating the type of directory you'd like.
- $\Box$  Each directory created this way is added to a parent directory that encapsulates all your app's external storage files, which the system deletes when the user uninstalls your app.

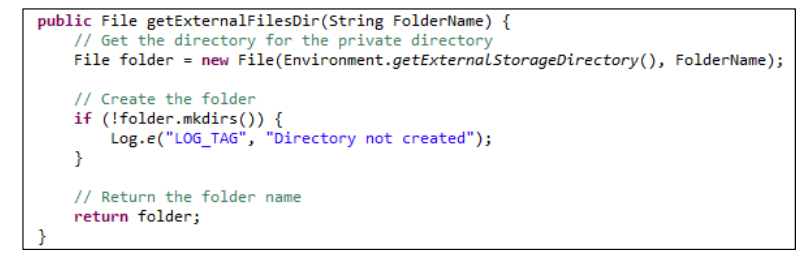

4T026-1-A @ Peter Lo 2015

```
17
```
### **SQLite**

- □ Using an SQLite database in Android does not require a setup procedure or administration of the database.
	- **□** SQLite is embedded into every Android device.
- □ You only have to define the SQL statements for creating and updating the database. Afterwards the database is automatically managed for you by the Android platform.

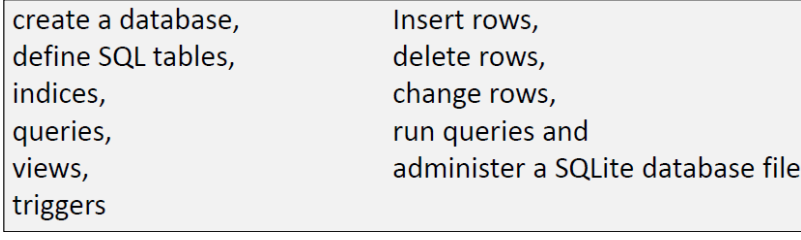

18

4T026-1-A @ Peter Lo 2015

### **Beware of Sharing Issues**

- □ You cannot access internal databases belonging to other people (instead use Content Providers or externalSD resident DBs).
- **An SD resident database requires the declaration of** following permissions in AndroidManifest file:

<uses-permission android:name="android.permission.WRITE\_EXTERNAL\_STORAGE" /> <uses-permission android:name="android.permission.READ\_EXTERNAL\_STORAGE" />

SQLITE (as well as most DBMS) is not case sensitive

### **Create a Database Using a SQL Helper**

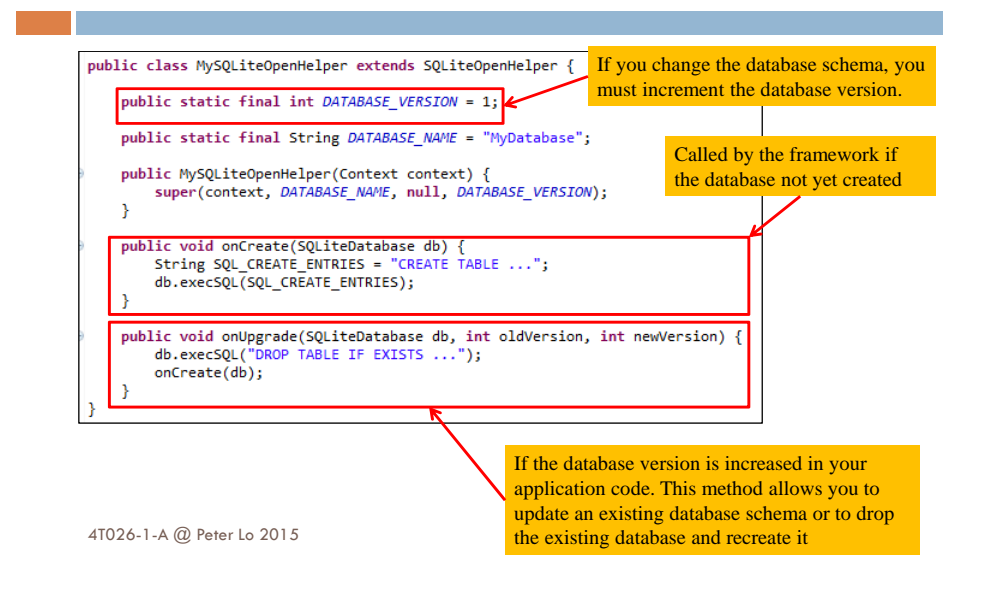

### **Put Information into a Database**

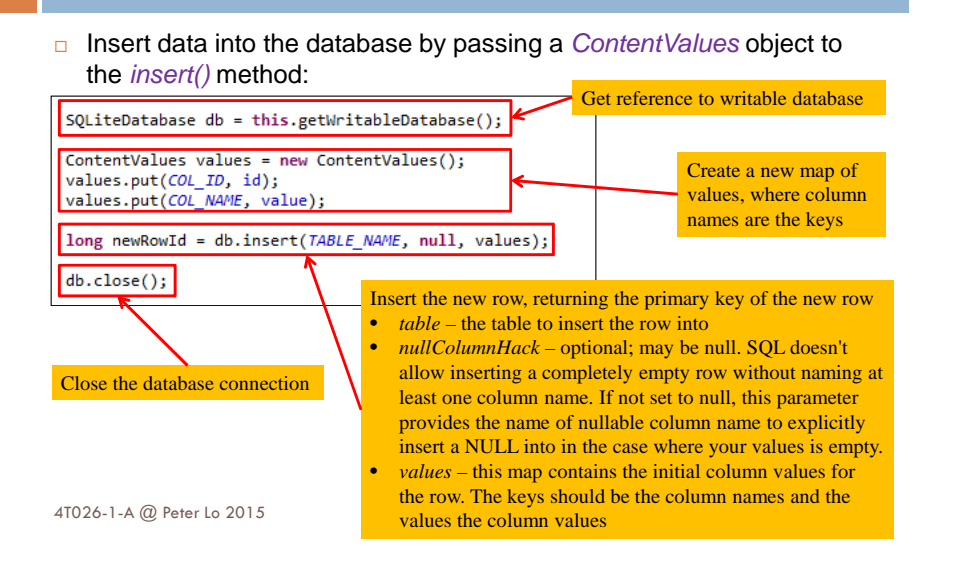

### **Delete Information from a Database**

□ To delete rows from a table, you need to provide selection criteria that identify the rows.

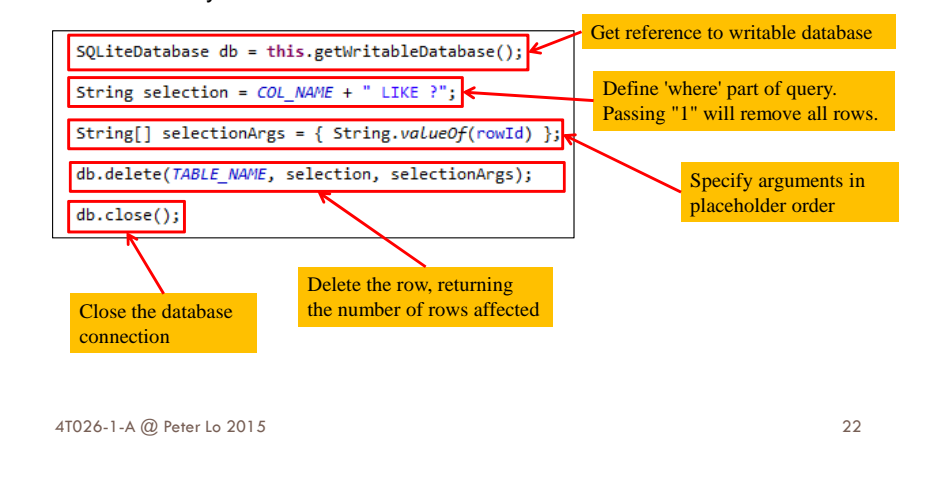

### **Update a Database**

□ When you need to modify a subset of your database values, use the update() method. Updating the table combines the content values syntax of *insert()* with the where syntax of *delete()*.

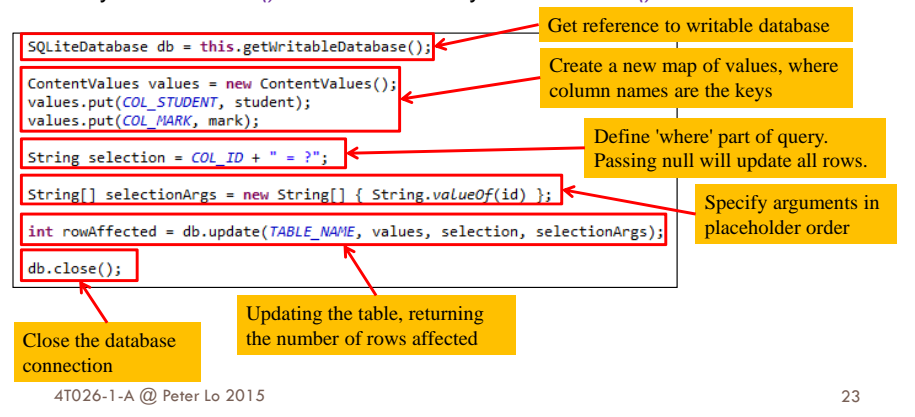

### **Read Information from a Database**

- $\Box$  To read from a database, use the  $query()$  method, passing it your selection criteria and desired columns.
- $\Box$  The results of the query are returned to you in a  $\emph{Cursor}$  object.

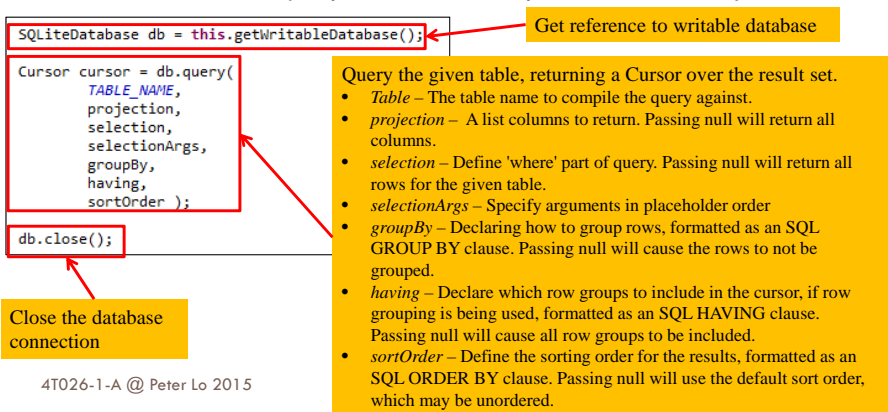

## **Using Cursor**

- □ A Cursor represents the result of a query and basically points to one row of the query result. This way Android can buffer the query results efficiently; as it does not have to load all data into memory.
- $\Box$  To look at a row in the cursor, use one of the Cursor move methods, which you must always call before you begin reading values.

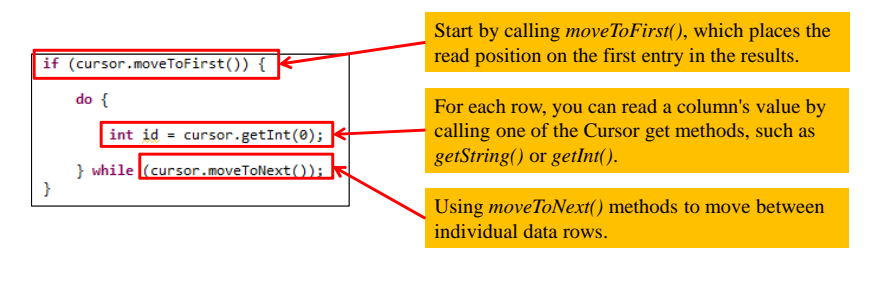

4T026-1-A @ Peter Lo 2015 $5\,$ 

## **RESTful Web services**

- □ REST (Representational State Transfer) is a technology relies on a stateless, client-server, cacheable communications technology that uses the HTTP protocol
- In REST, the web services are viewed as resources and can be identified by their URLs.
- $\Box$  Web service clients that want to use these resources and access a particular representation will need to use a globally defined set of remote methods that describe the action to be performed on the resource

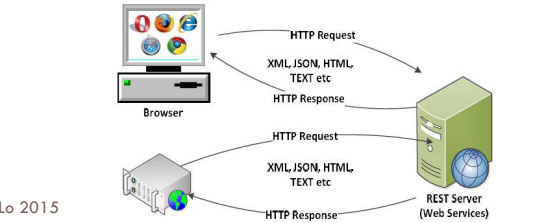

Annlication

27

### **Web Service**

- □ Web services are software systems that have taken the concept of services delivered over the web to support interoperable machineto-machine interaction over a network
- □ It is a method of communications between two electronic devices over the WWW.

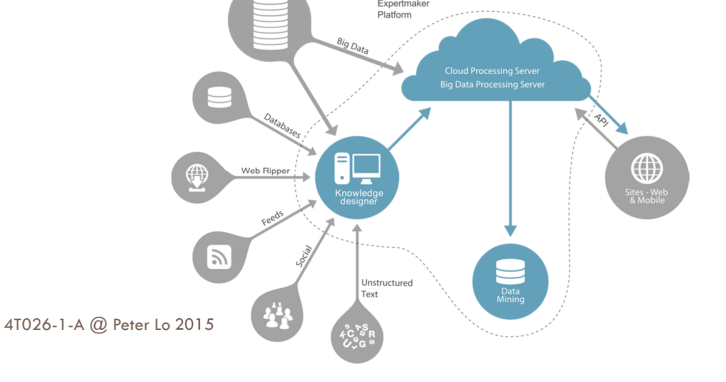

### **HTTP GET**

- **n** The GET method means retrieve whatever information is identified by the Request-URI.
- □ If the Request-URI refers to a data-producing process, it is the produced data which shall be returned as the entity in the response and not the source text of the process, unless that text happens to be the output of theprocess.

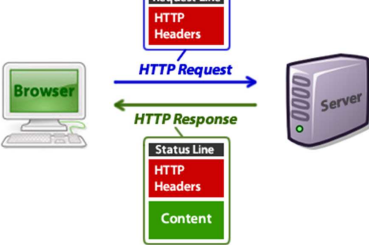

4T026-1-A @ Peter Lo 2015

26

### **Create a HTTP GET Request**

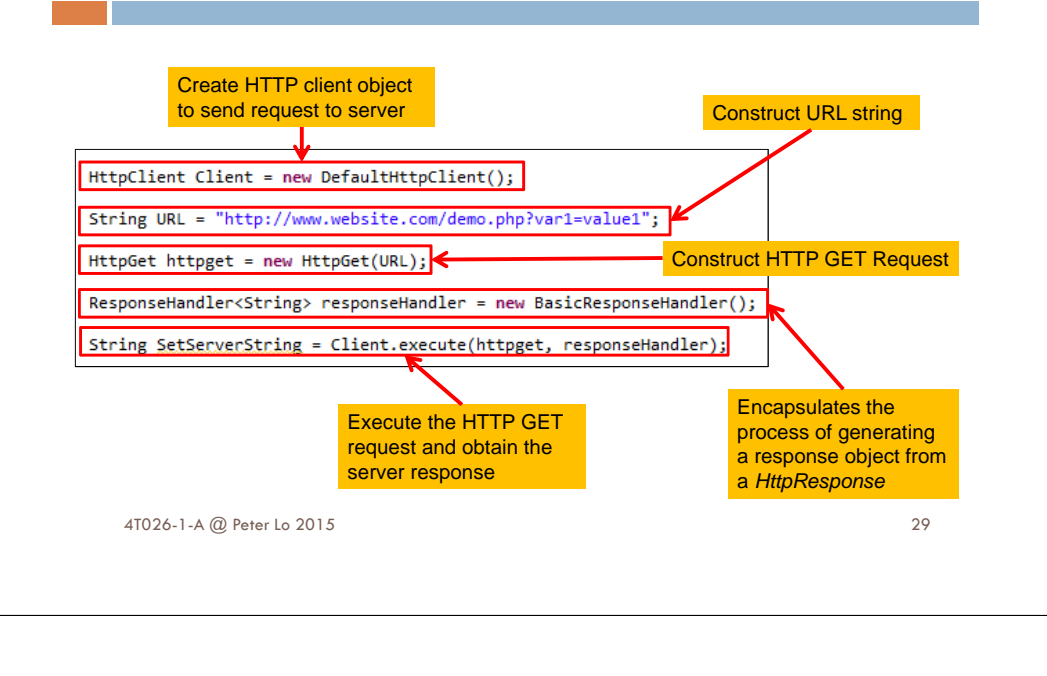

### **JSON (JavaScript Object Notation) Structure**

□ JSON is built on two structures:

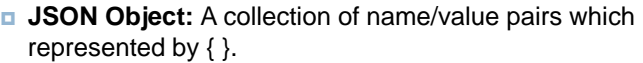

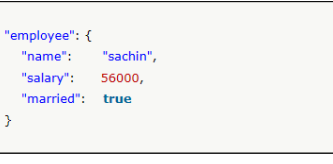

**JSON Array:** An ordered list of values which represented by [ ].

### {"id":"101","name":"Sonoo Jaiswal","salary":"50000"}, {"id":"102","name":"Vimal Jaiswal","salary":"60000"}

4T026-1-A @ Peter Lo 2015

30

### **JSON String**

### □ Consider this sample JSON string: 'sub": { "sub1":[ {"sub1\_attr":"sub1\_attr\_value" },{"sub1\_attr":"sub2\_attr\_value" }]} or we can reformat it as follow: "FirstObject": { "attr1": "one value", "attr2": "two value", "sub": " $sub1$ ": [

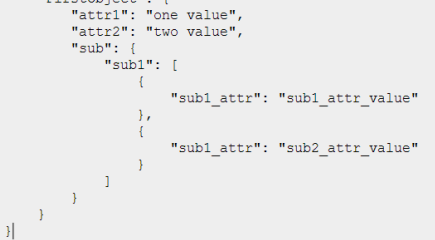

#### 4T026-1-A @ Peter Lo 2015

### **Parsing JSON Object**

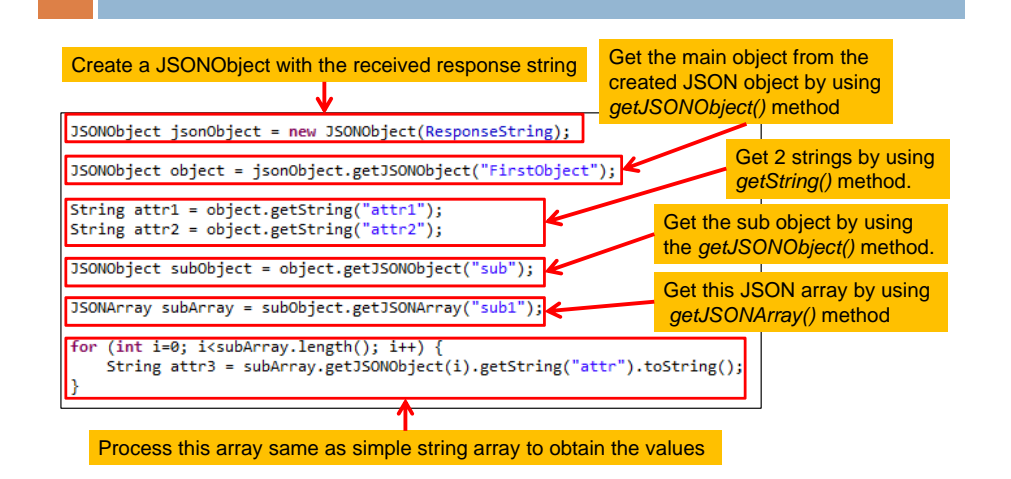